# **Call Quality Troubleshooting**

**This article is intended for clients administrators managing and troubleshooting end user issues**

**Overview:** How to troubleshoot issues with Call Quality using MS Teams Admin Center - Call Analytics

[Use Call Analytics to Troubleshoot Poor Call Quality](https://docs.microsoft.com/en-us/microsoftteams/use-call-analytics-to-troubleshoot-poor-call-quality)

#### **Step 1: Go to [Microsoft Teams Admin Center](https://admin.teams.microsoft.com/)**

**Step 2: Select USERS from the Admin Panel**

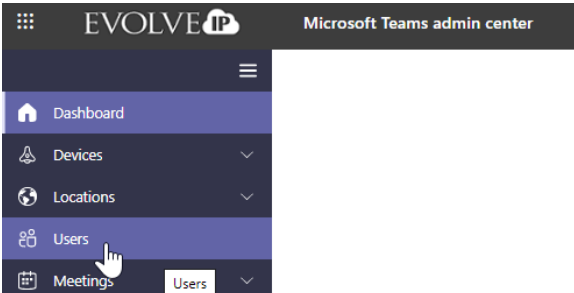

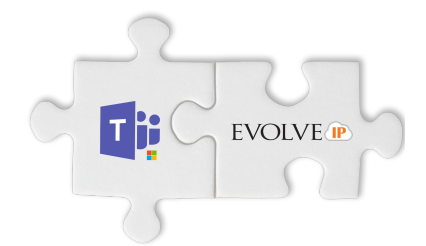

**Step 3: From the search bar: Type in the user info (Display name = first and last name, Username = email, Phone Number = Evolve Teams DID)** 

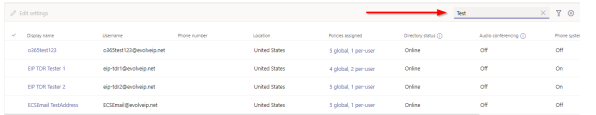

**Step 4:** Select **Call history**, and then select the call or meeting that you want to troubleshoot.

#### [blocked URL](https://docs.microsoft.com/en-us/microsoftteams/media/use-call-analytics-to-troubleshoot-image-2.png)

### **Step 5: Select the Call in question to get the OVERVIEW of the Call**

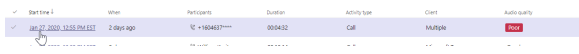

#### **OVERVIEW CALL DETAILS**

#### **A. MS Teams to MS Teams Call**

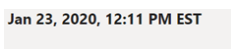

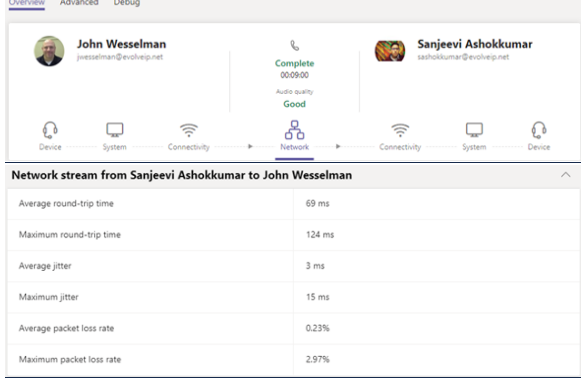

|                                                                       |                         | John Wesselman   | Sanjeevi Ashokkumar |
|-----------------------------------------------------------------------|-------------------------|------------------|---------------------|
| Audio capture device                                                  |                         |                  |                     |
| Device name                                                           | Chat 50                 |                  | PLT V8200 Series    |
| Device driver                                                         | Microsoft: 10.0.17763.1 |                  |                     |
| Audio render device                                                   |                         |                  |                     |
| Device name                                                           | Chat 50                 |                  | PLT V8200 Series    |
| Device driver                                                         | Microsoft: 10.0.17763.1 |                  | $\alpha$            |
| Network stream from John Wesselman to Sanjeevi Ashokkumar<br>$\wedge$ |                         |                  |                     |
| Average round-trip time                                               |                         | 68 ms            |                     |
| Maximum round-trip time                                               |                         | 121 ms           |                     |
| Average jitter                                                        |                         | 1 <sub>ms</sub>  |                     |
| Maximum jitter                                                        |                         | 17 <sub>ms</sub> |                     |
| Average packet loss rate                                              |                         | 0.00%            |                     |
| Maximum packet loss rate                                              |                         | 0.00%            |                     |

**B. MS Teams to Outside Caller (cell phone, VoIP line)** 

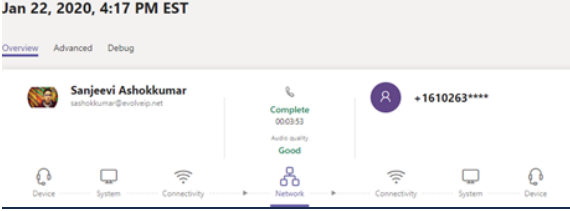

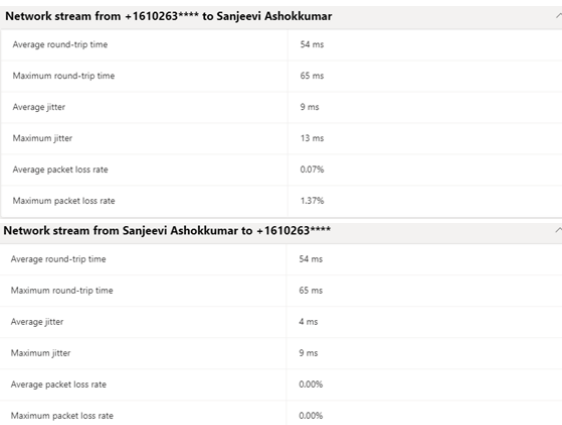

## **Outbound network**

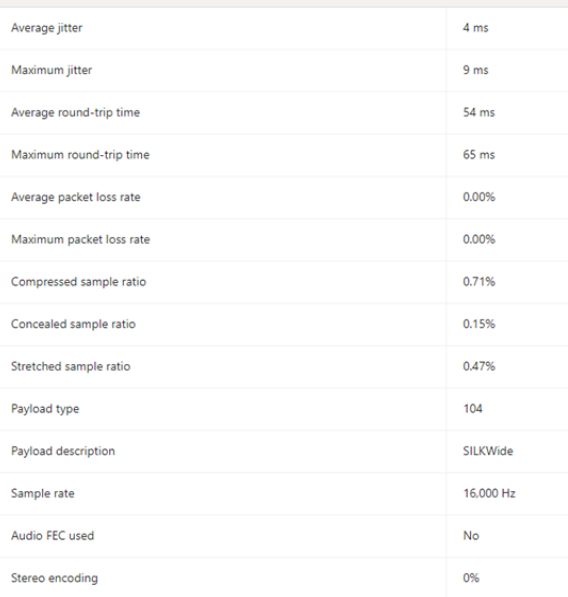

# **C. Outside Caller (cell phone, VoIP line) to MS Teams**

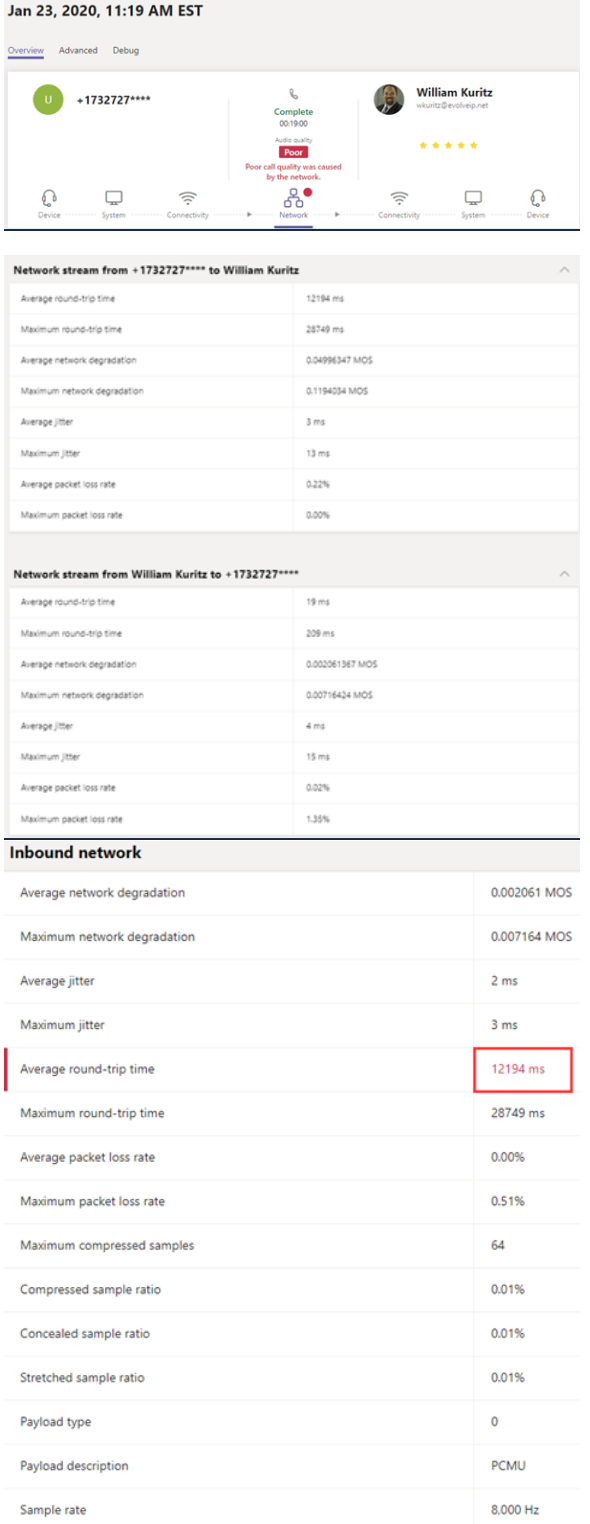

## **D. Advanced-Data Export Review**

 [Call analytics export report\\_PSTNtoMSTeams.xlsx](https://evolveipus-my.sharepoint.com/:x:/g/personal/sashokkumar_evolveip_net/EZsDXRLLfn9ErMlU5C8EeTEBsv734OcrHQOo0dcJijnpxg?e=KzsIQ7) 

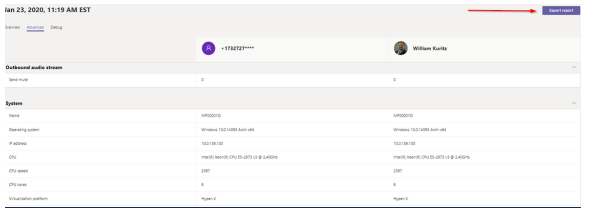